**INVITALIA** 

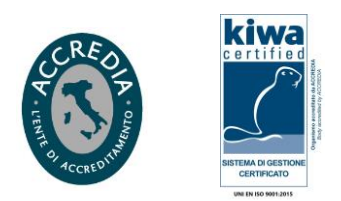

 Spett.: **Città Metropolitana di Firenze** Via Mercadante, 42 - 50144 Firenze Direzione Viabilità Area 1 PEC: [cittametropolitana.fi@postacert.toscana.it](mailto:cittametropolitana.fi@postacert.toscana.it) 

**Oggetto: SP20 Km 1+000 Consolidamento con micropali e rifacimento di pavimentazione con conseguente installazione di barriera guard-rail – Comune di Marradi. Indizione Conferenza dei Servizi per l'approvazione del Progetto Esecutivo ai sensi dell'art. 3 del Ocdpc n. 13 del 31/10/2023 - Disciplina delle modalita' mediante le quali provvedere al finanziamento del piano degli interventi di messa in sicurezza e ripristino della viabilita' delle infrastrutture stradali. Riscontro Infratel Italia.**

A seguito comunicazione di pari oggetto, (Vs. Prot. N. 0027349 del 03/06/2024) e acquisita con nostro Prot.n. 0040726 in pari data, si allega procedura per analizzare i tracciati delle infrastrutture in fibra ottica Infratel Italia e per scaricare autonomamente la documentazione di as built delle stesse, in caso di riscontrata interferenza.

Si fa altresì presente che dalle verifiche preliminari condotte, nella zona di vostro intervento, non risultano essere presenti cavidotti in gestione Infratel Italia.

Per eventuali chiarimenti e/o informazione tecniche ritenute necessarie, si prega di contattare il seguente referente presso la sede operativa di Infratel Italia in Roma, Viale America n. 201:

- Ing. Massimo Venturini Mob. +39 366 9353371 E-mail: [gmr@infratelitalia.it](mailto:gmr@infratelitalia.it) PEC: [posta@pec.infratelitalia.it](mailto:posta@pec.infratelitalia.it)

Distinti Saluti.

Infrastrutture e Telecomunicazioni per l'Italia S.p.A. Responsabile Gestione Rete Ing. Giulio Gioia

Sedi Operative: Viale America, 201 – 00144 Roma Piazzale K. Adenauer, 3 – 00144 Roma infrastruttureservizidigitali@postacert.infratelitalia.it italiadomanipnrr@postacert.infratelitalia.it

Società soggetta alla direzione ed al coordinamento dell'Agenzia nazionale per l'attrazione degli investimenti e lo sviluppo d'impresa S.p.A. - INVITALIA Azionista Unico - Capitale sociale € 8.594.044,00 Iscrizione al Registro delle Imprese di Roma R.E.A. 1055521 - C.F. e P.IVA 07791571008

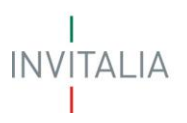

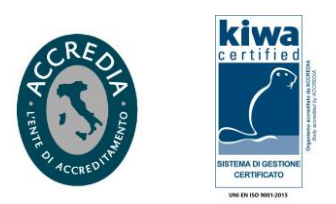

#### **PROCEDURA PER VERIFICA INTERFERENZE**

Consultare il sito indicato ([browser](https://it.wikipedia.org/wiki/Browser) consigliato Mozilla) e scaricare gratuitamente le planimetrie, attraverso accesso anonimo:

#### **[http://infratel.geo4wip.com/geo4wip.web/pages/mappa\\_man.xhtml](http://infratel.geo4wip.com/geo4wip.web/pages/mappa_man.xhtml)**

Ripulire la cache (da eseguire solo una volta) per il corretto posizionamento della sezione "maps" di anonimo. Per pulire la cache è sufficiente azzerare la cronologia delle esplorazioni.

Di seguito si riportano le istruzioni:

**Passo 1** – Accedere alla sezione "ANONIMO" dalla pagina di login del portale GEO4WIP, selezionando il pulsante "ACCEDI".

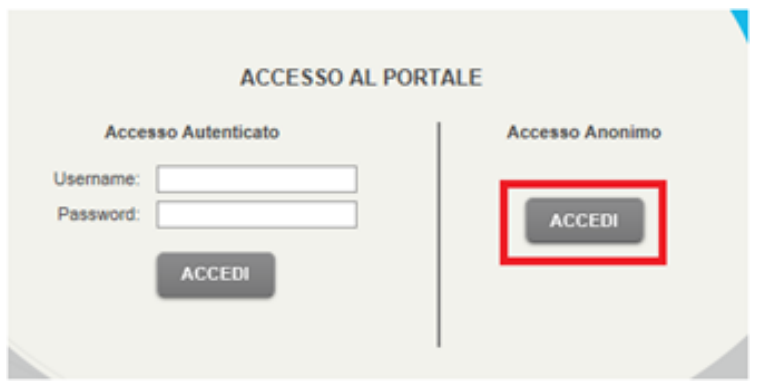

Attendere l'apertura della sezione anonimo già posizionata su "MAPS".

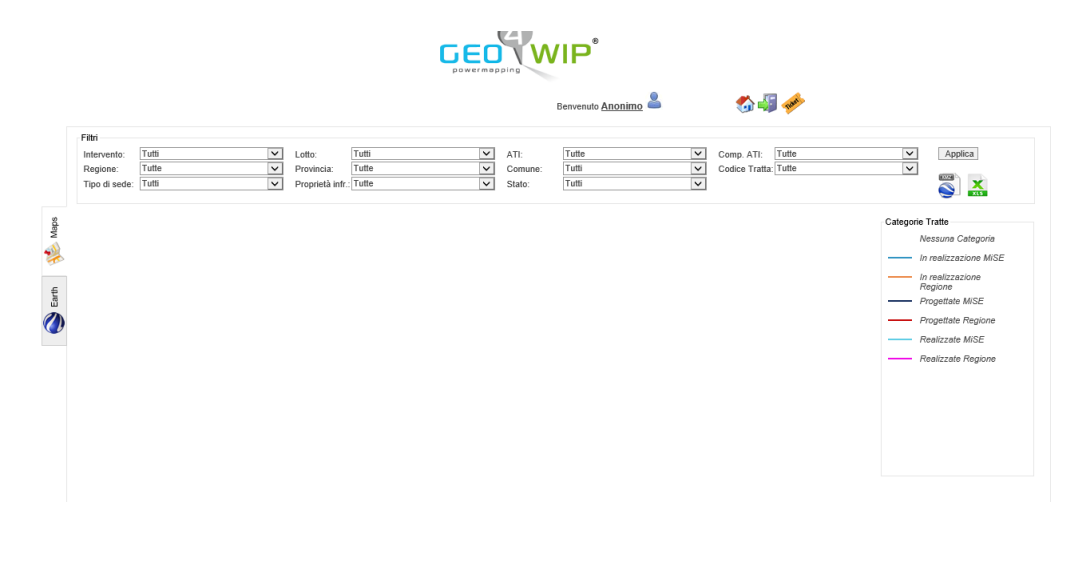

Sedi Operative: Viale America, 201 – 00144 Roma Piazzale K. Adenauer, 3 – 00144 Roma infrastruttureservizidigitali@postacert.infratelitalia.it italiadomanipnrr@postacert.infratelitalia.it Società soggetta alla direzione ed al coordinamento dell'Agenzia nazionale per l'attrazione degli investimenti e lo sviluppo d'impresa S.p.A. - INVITALIA Azionista Unico - Capitale sociale € 8.594.044,00 Iscrizione al Registro delle Imprese di Roma R.E.A. 1055521 - C.F. e P.IVA 07791571008

**INVITALIA** 

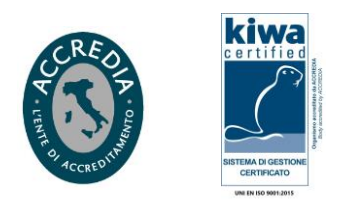

**Passo 2** – Se necessaria l'analisi di un'area specifica, impostare uno o più filtri e selezionare il pulsante "APPLICA". Non impostare il filtro sul singolo Comune.

Se necessaria l'analisi su tutto il territorio nazionale, non impostare filtri e selezionare direttamente il pulsante "APPLICA".

Attendere l'aggiornamento della sezione che soddisfano i filtri impostati.

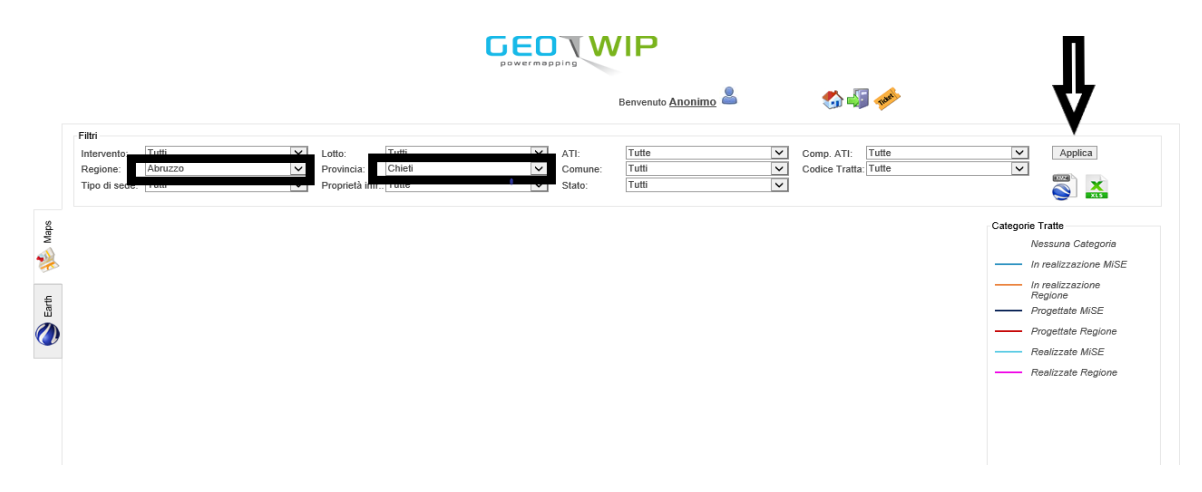

**Passo 3** - Esportare la mappa globale sul PC in locale tramite la selezione del link "Export KMZ", posto sotto al pulsante "Applica" del "Menu Filtri".

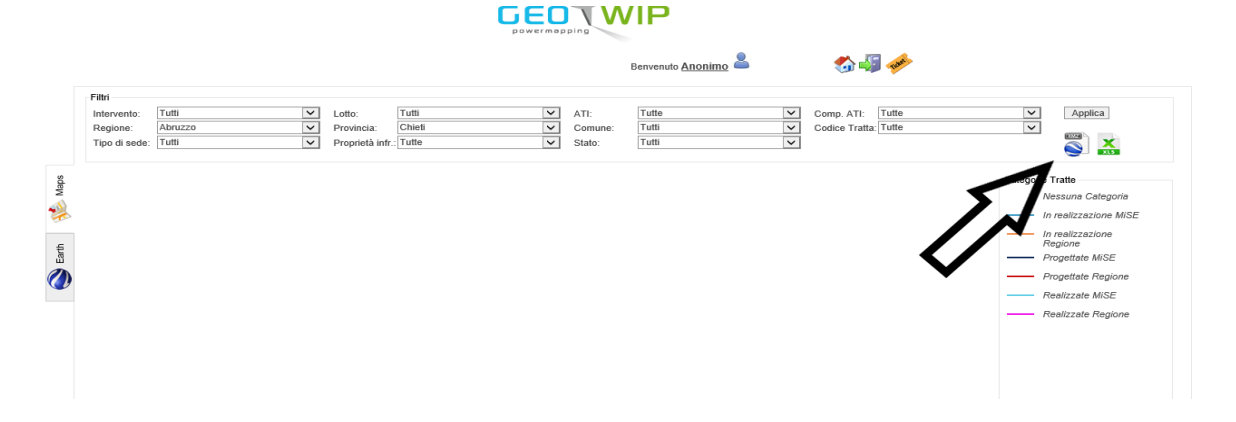

**Passo 4** - Al termine aprire il file mappa\_xxxx\_xxxx.kmz scaricato sul PC, utilizzando l'applicazione Google Earth Pro.

**INVITALIA** 

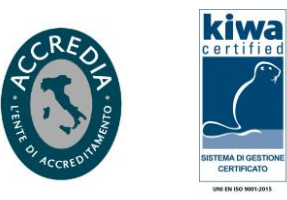

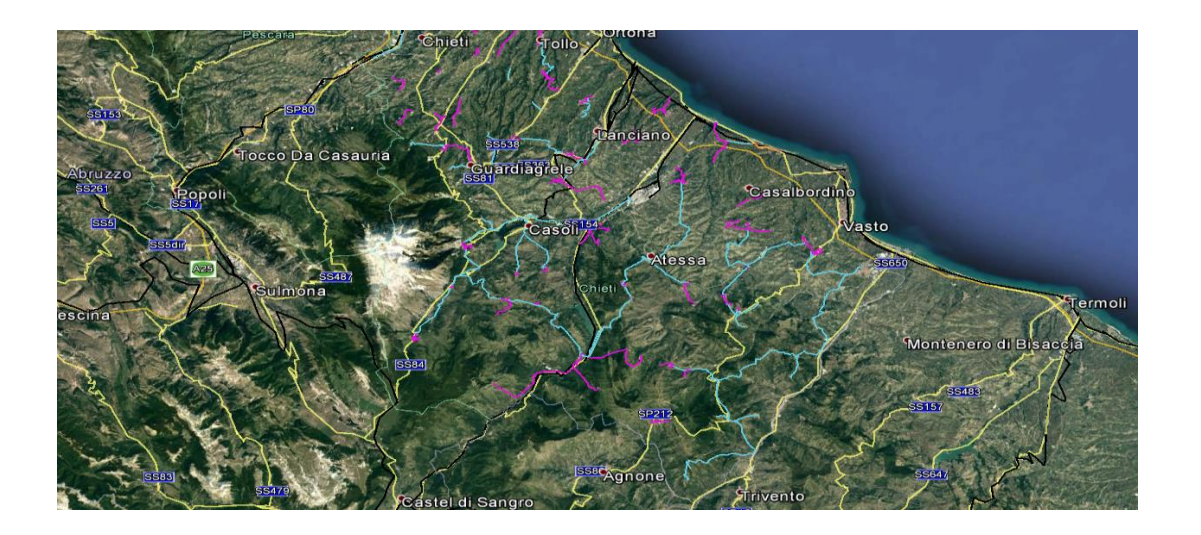

**Passo 5** – All'apertura della mappa, cercare nell'area di interesse e selezionare la tratta richiesta, per ottenere le informazioni presenti in GEO4WIP.

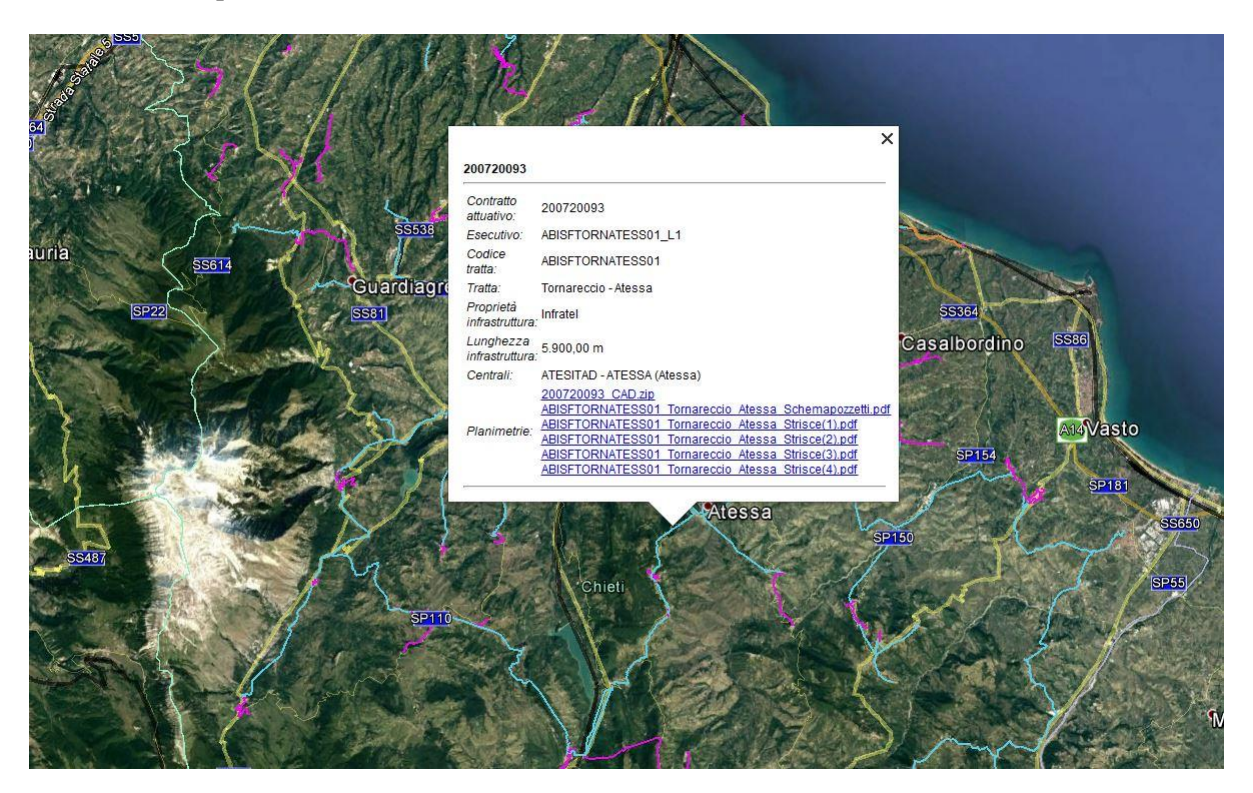

**Passo 6** – Scaricare i files presenti nella sezione, selezionandone il nome.

Sedi Operative: Viale America, 201 – 00144 Roma Piazzale K. Adenauer, 3 – 00144 Roma infrastruttureservizidigitali@postacert.infratelitalia.it italiadomanipnrr@postacert.infratelitalia.it Società soggetta alla direzione ed al coordinamento dell'Agenzia nazionale per l'attrazione degli investimenti e<br>lo sviluppo d'impresa S.p.A. - INVITALIA<br>Azionista Unico - Capitale sociale € 8.594.044,00<br>Iscrizione al Registro delle Imprese di Roma<br>R.E.A. 1055521 - C.F. e P

INVITALIA

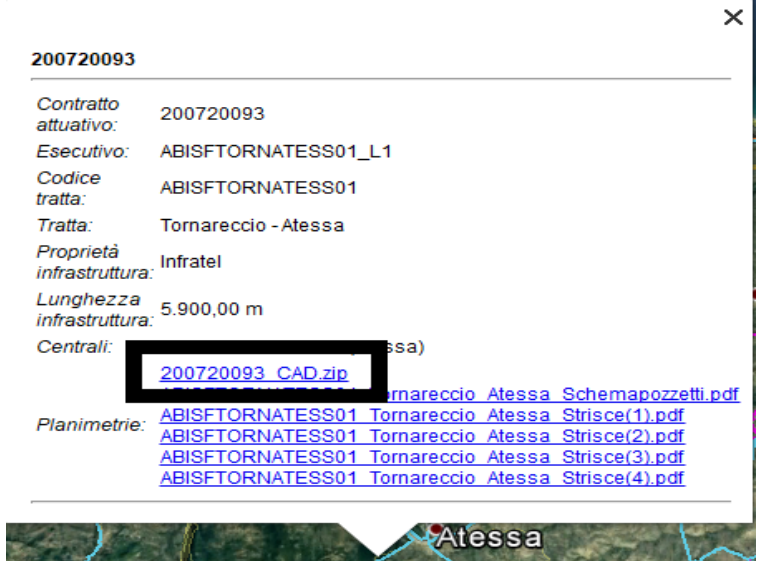

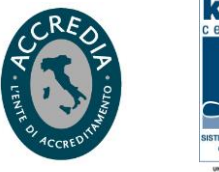

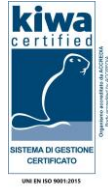

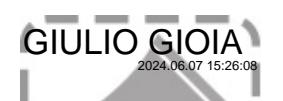

*\_\_\_\_\_\_\_\_\_\_\_\_\_\_\_\_\_\_\_\_\_\_\_\_\_\_\_\_\_\_\_\_\_\_\_\_\_\_\_\_\_\_\_\_\_\_\_\_\_\_\_\_\_\_\_\_\_\_\_\_\_\_\_\_\_\_\_\_\_\_\_\_\_\_\_\_\_\_\_\_\_\_\_\_\_\_\_\_\_\_\_\_\_\_\_*

 $-$ 

Infratel Italia S.p.A. Sede Legale: Via Calabria, 46 - 00187 Roma T +39 06 97749311 F +39 06 97749370 posta@pec.infratelitalia.it www.infratelitalia.it

Sedi Operative: C=IT<br>Piazzale K. A<br>*entrastruttures* 2.5.4.42=GIOIA<br>infrastruttures 2.5.4.42=GIULIO ia.it<br>italiadomanip**i firmato con iosh Info**Sign C=IT

CN=GIULIO GIOIA 2.5.4.4=GIOIA 2.5.4.42=GIULIO

Società soggetta alla direzione ed al coordinamento<br>dell'Agenzia nazionale per l'attrazione degli investimenti e<br>lo sviluppo d'impresa S.p.A. - INVITALIA<br>Azionista Unico - Capitale sociale € 8.594.044,00<br>Iscrizione al Regi